# **AFO 273 – Créer fichier de contrôle pour budgets**

### **273.1 Introduction**

Grâce à l'AFO 273, le système peut recalculer la situation comptable et le statut des engagements pour une année donnée et ce pour tous les budgets pour lesquels un contrôle crédit a été demandé.

Le résultat de ce calcul est enregistré dans un 'fichier de contrôle'. Tous les montants qui permettent d'obtenir les statuts recalculés sont également enregistrés dans ce fichier de contrôle. Ces montants peuvent être issus d'une facture, d'une commande ou d'une transaction dans la gestion du budget.

L'AFO 274 ('Contrôle budget') vous donne ensuite la possibilité :

• d'imprimer les données recalculées;

• de remplacer les statuts de la gestion du budget (AFO 243, 'Gestion des budgets') par les données recalculées.

#### **Attention**

L'AFO 273 doit être utilisée, sur indication du service technique, après toute perturbation dans le module des acquisitions. Contrairement aux statuts des budgets affichés dans l'AFO 243, les statuts du fichier de contrôle sont statiques. Ils correspondent à l'enregistrement à un moment bien précis et ne reflètent donc que la situation à un jour et une heure donnés. Pour générer des chiffres corrects, il est nécessaire qu'aucune action susceptible d'avoir des implications financières ne soit exécutée pendant toute la durée du processus de recalcule. En d'autres termes, il est vital qu'aucune activité susceptible d'apporter des changements aux statuts comptables et/ou aux statuts des engagements ne soit exécutée dans le module des acquisitions entre le lancement de l'AFO 273 et la mise à jour dans l'AFO 274.

## **273.2 Gestion de fichier**

Après la sélection de cette option, un écran de saisie s'affichera:

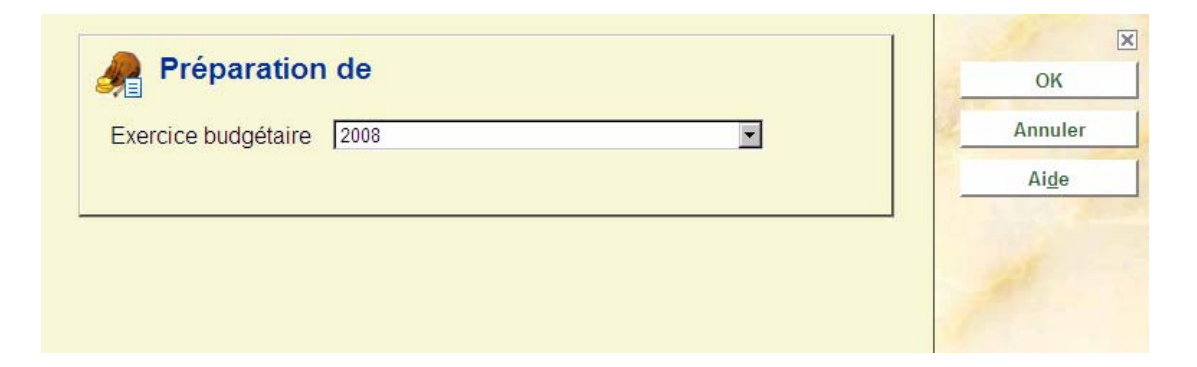

#### **Zones sur l'écran**

### **Clôture budgétaire**

Introduisez ici l'année l'où vous voulez recalculer les soldes. L'année de défaut montrée est l'année pour laquelle les budgets sont affichés dans l'AFO 243. Elle est définie dans l'AFO 272.

Après quoi, le système passe à l'écran "démarrer activité" standard.

### • **Document control – Change History**

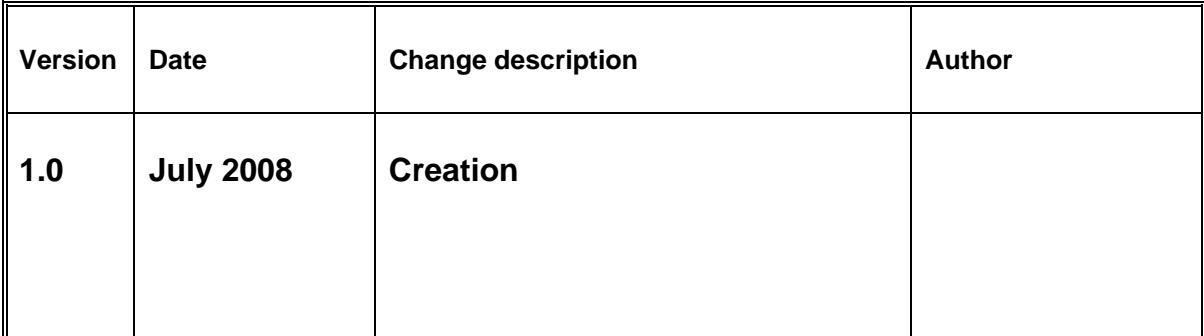